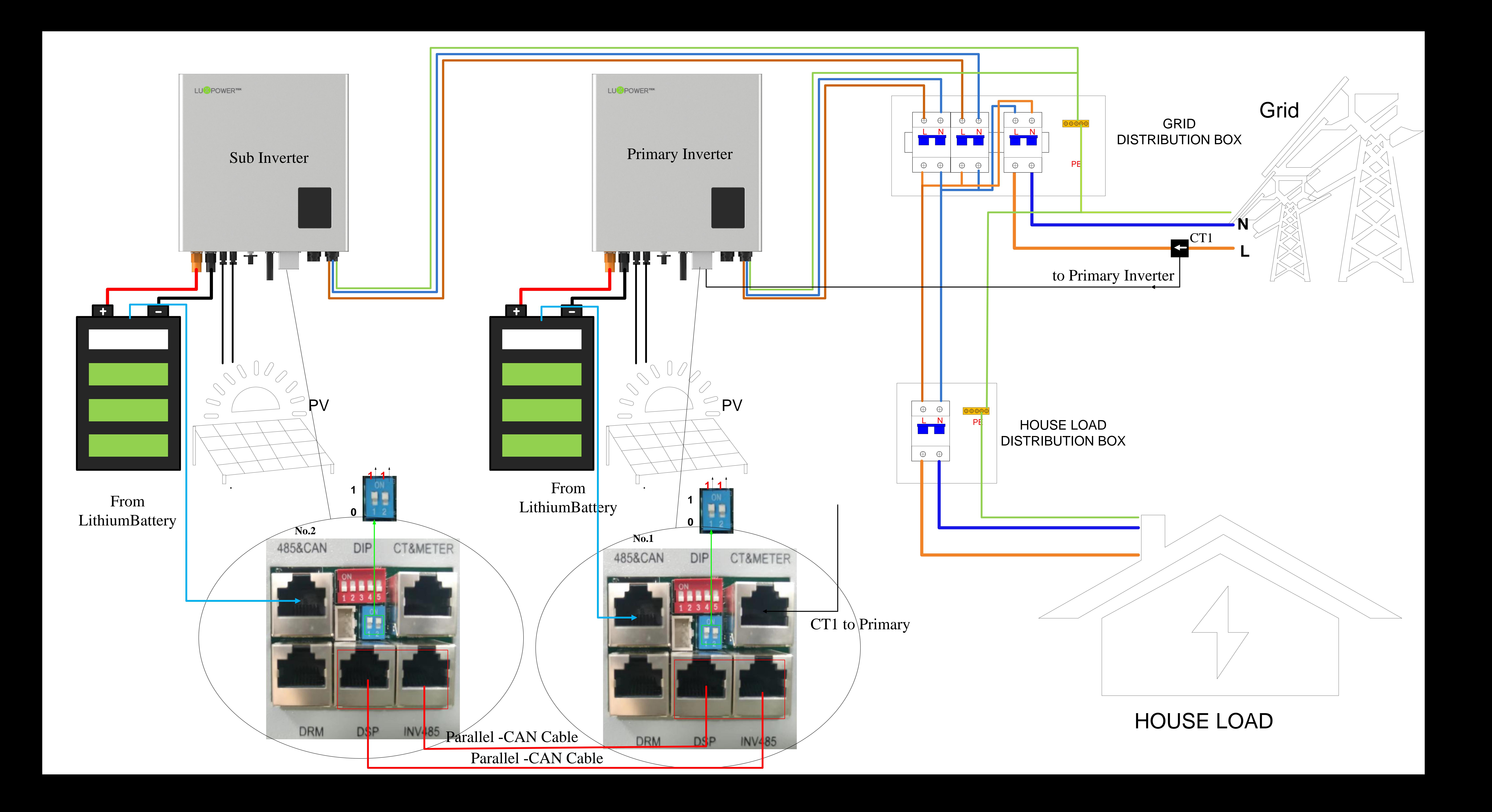

## **Smart Energy Management System Guidance**

### **Step 1: Register an account**

**1.Download** "**Luxpowerview**" **via APP store**(**IOS operation system**) **or Google Play**(**Android operation**

**system**)

## **2.You need to check the customer code with your installer or distributor before registering an account.**

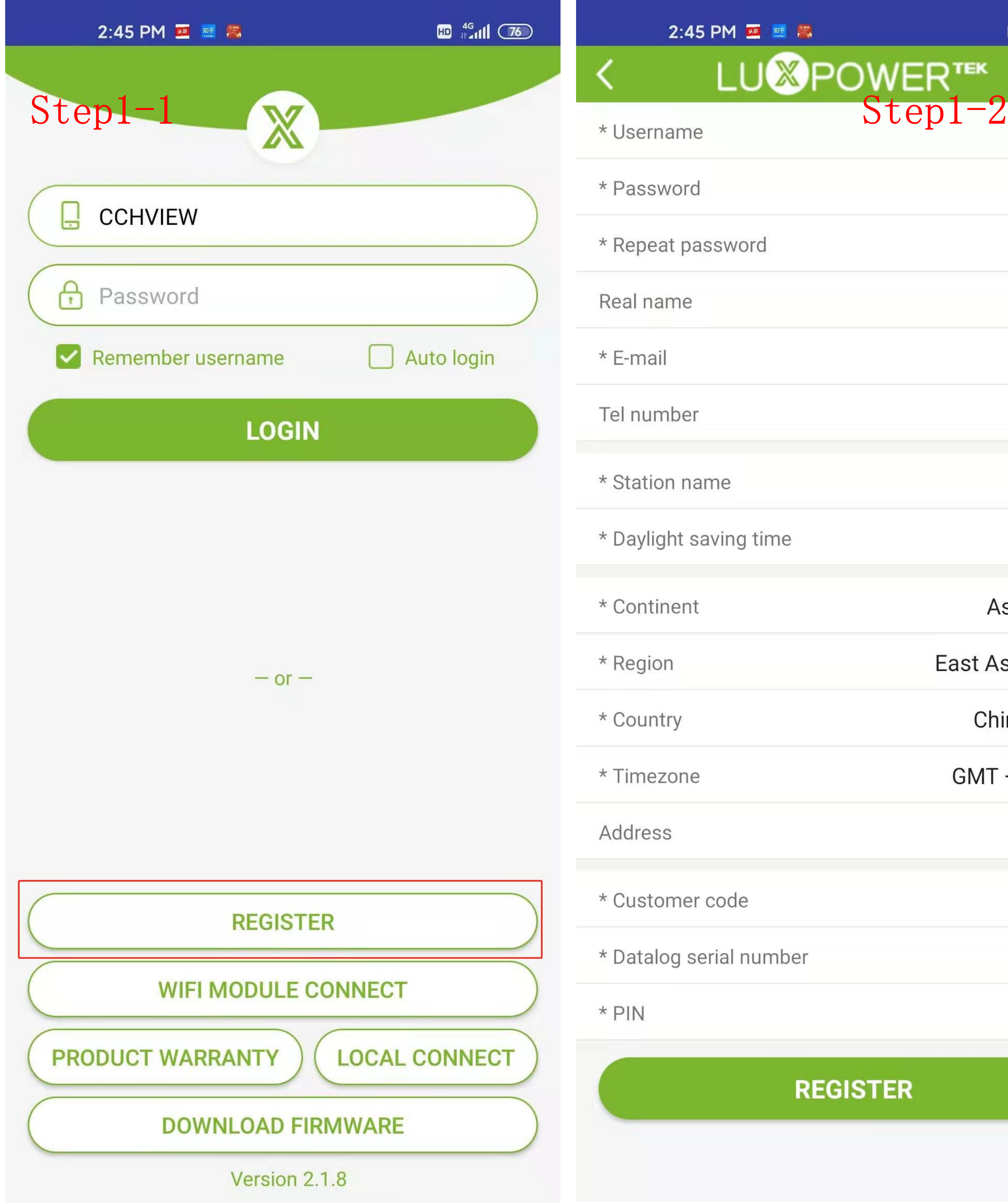

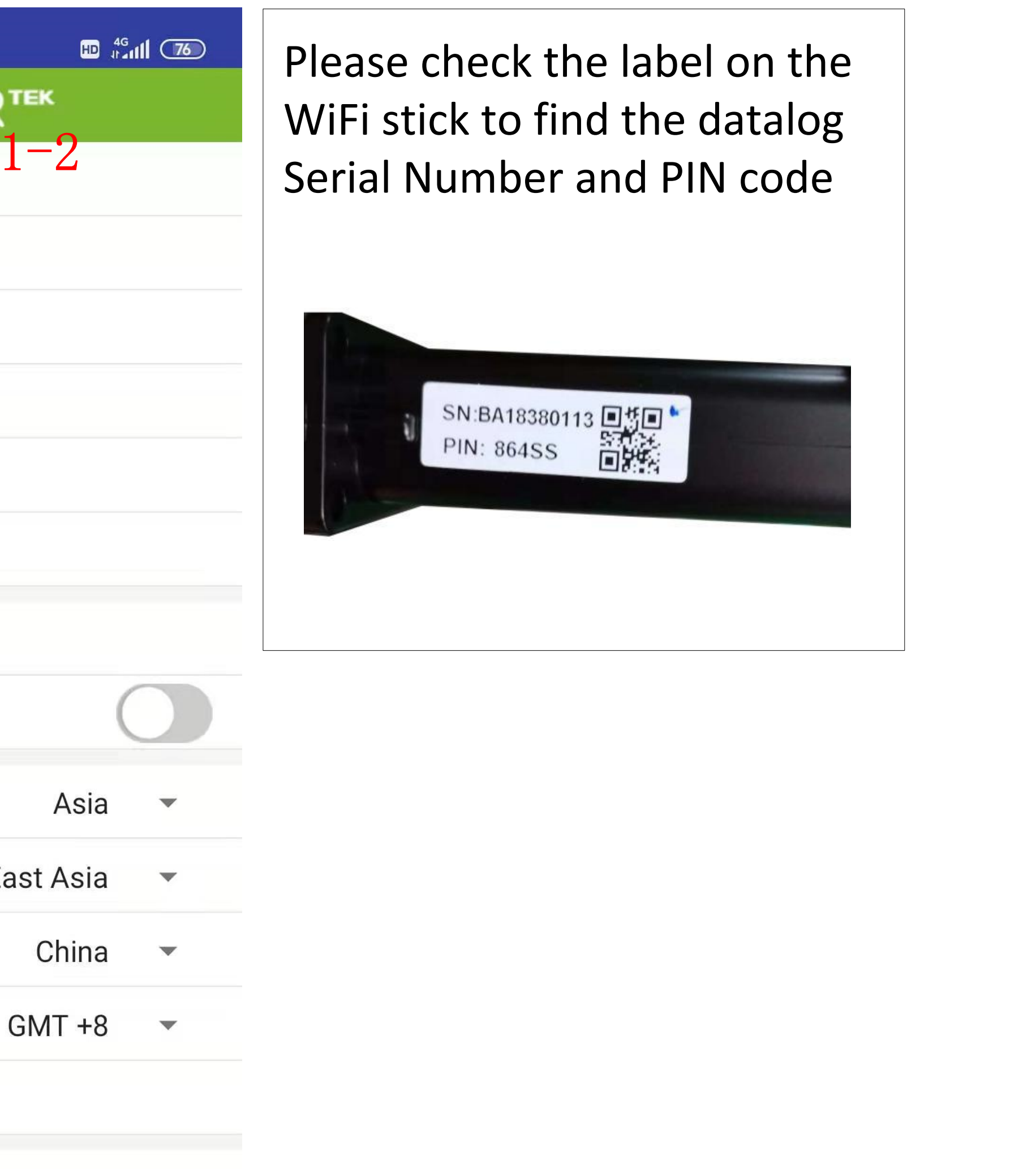

## **Step 2: Add Another WiFi Module**

**1. Login with the account you just registered and then you can find a station you just added**

**2. Click** " **ADD WIFI MODULE**" **button , and add another WiFi module to this station**

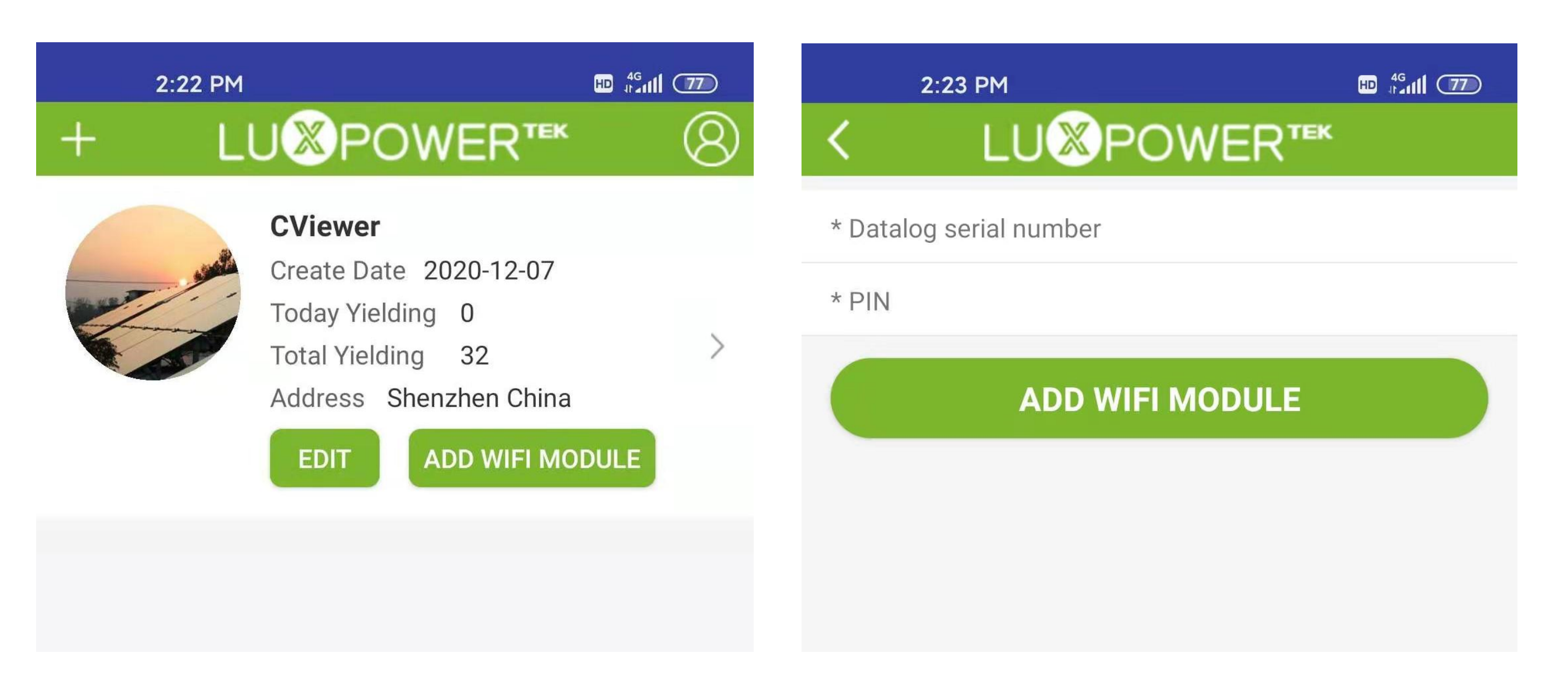

**2.** Open browser and visit web http://10.10.10.1, and input username: admin, password:admin **3**. Click 'English' to change language to English, and then click 'Station Mode Setting' **4.** Click 'Scan' to find the Router signal you want to connect, and then choose 'Enable' , input the password. After input password, please click 'save' to save the information of wifi.

- 
- 

# **Step** 3**: Configure Network for the WiFi Modules**

**1.** Please connect your mobile phone or computer to local hotspot sent by the wifi module first when wifi

- 
- LED on wifi module is solid on
- 
- 
- 
- 

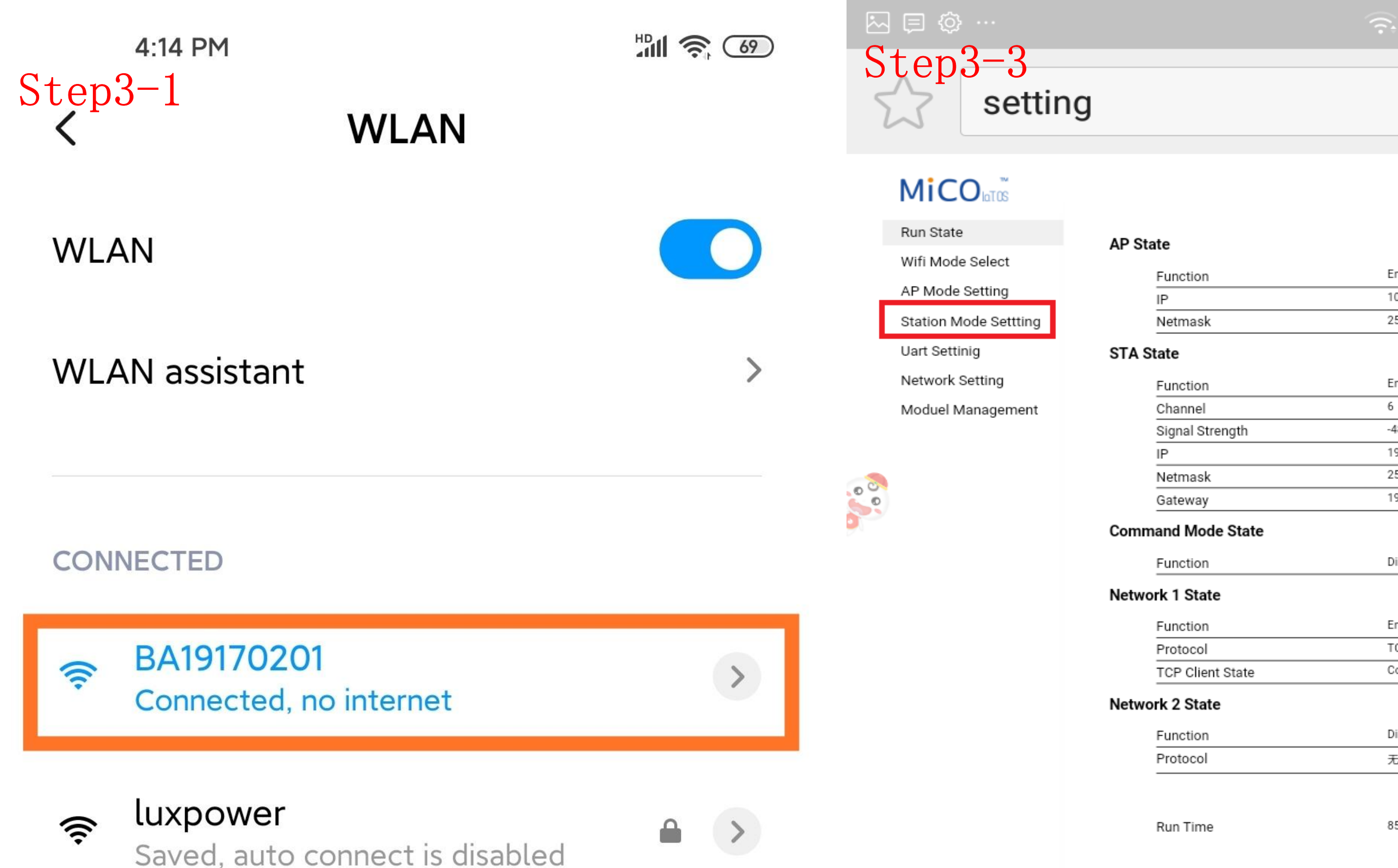

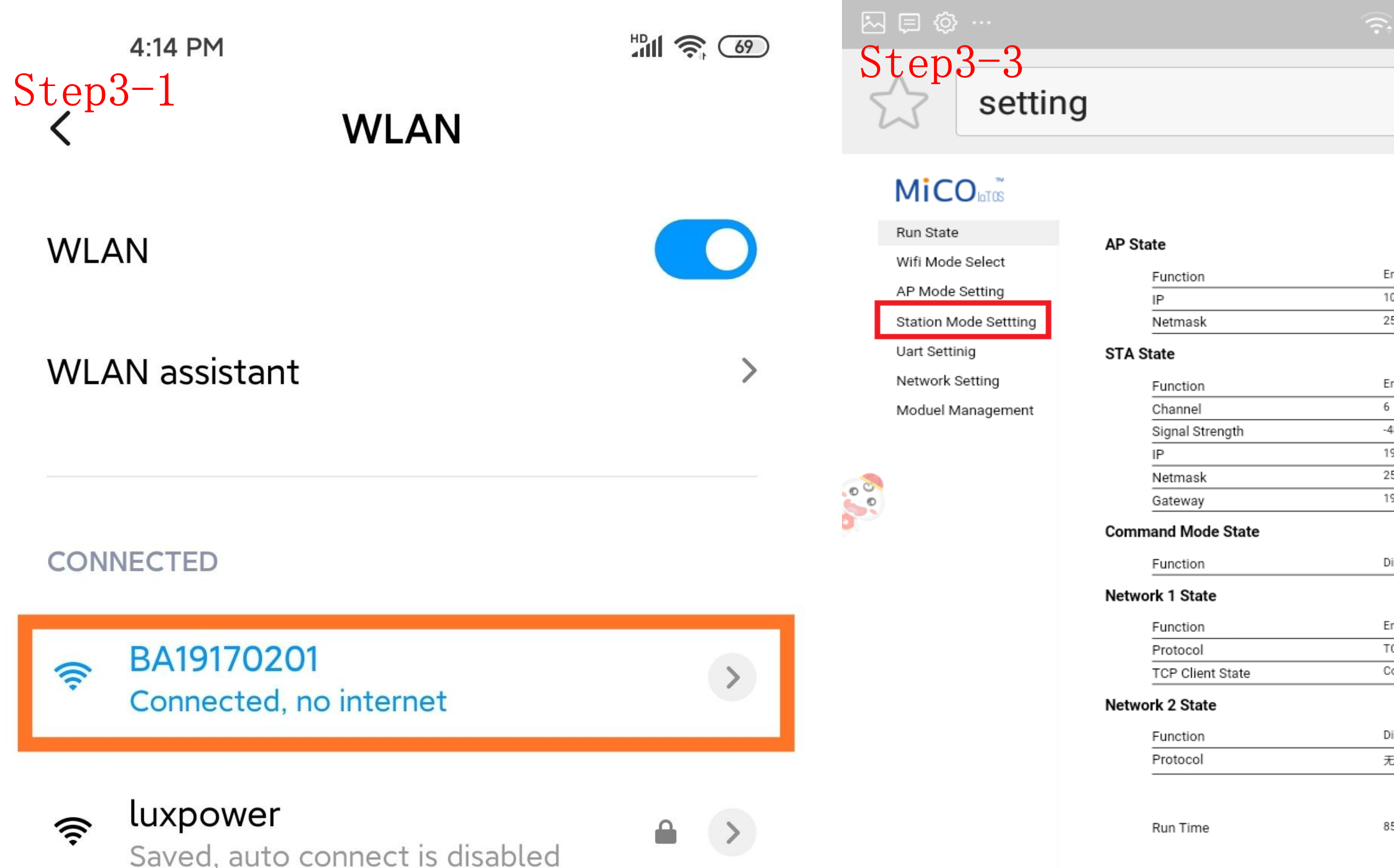

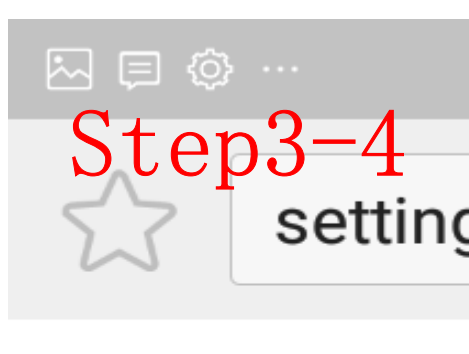

### **MİCO**

Run State Wifi Mode Select AP Mode Setting Station Mode Settting Uart Settinig Network Setting Moduel Managemer

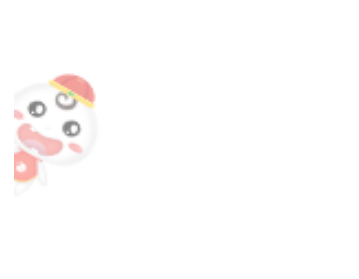

**Please note if LED** is blink, i **lconnect to wi (weak signal or wrong password), please l check the SSI** 

**4.** Click 'Scan' to find the Router signal you want to connect, and then choose 'Enable' , input the password. After input password, please click 'save' to save the information of wifi. **5.** Clink 'yes' to reboot wifi module **6.** Wait for 10 minutes and the system will connected to internet.

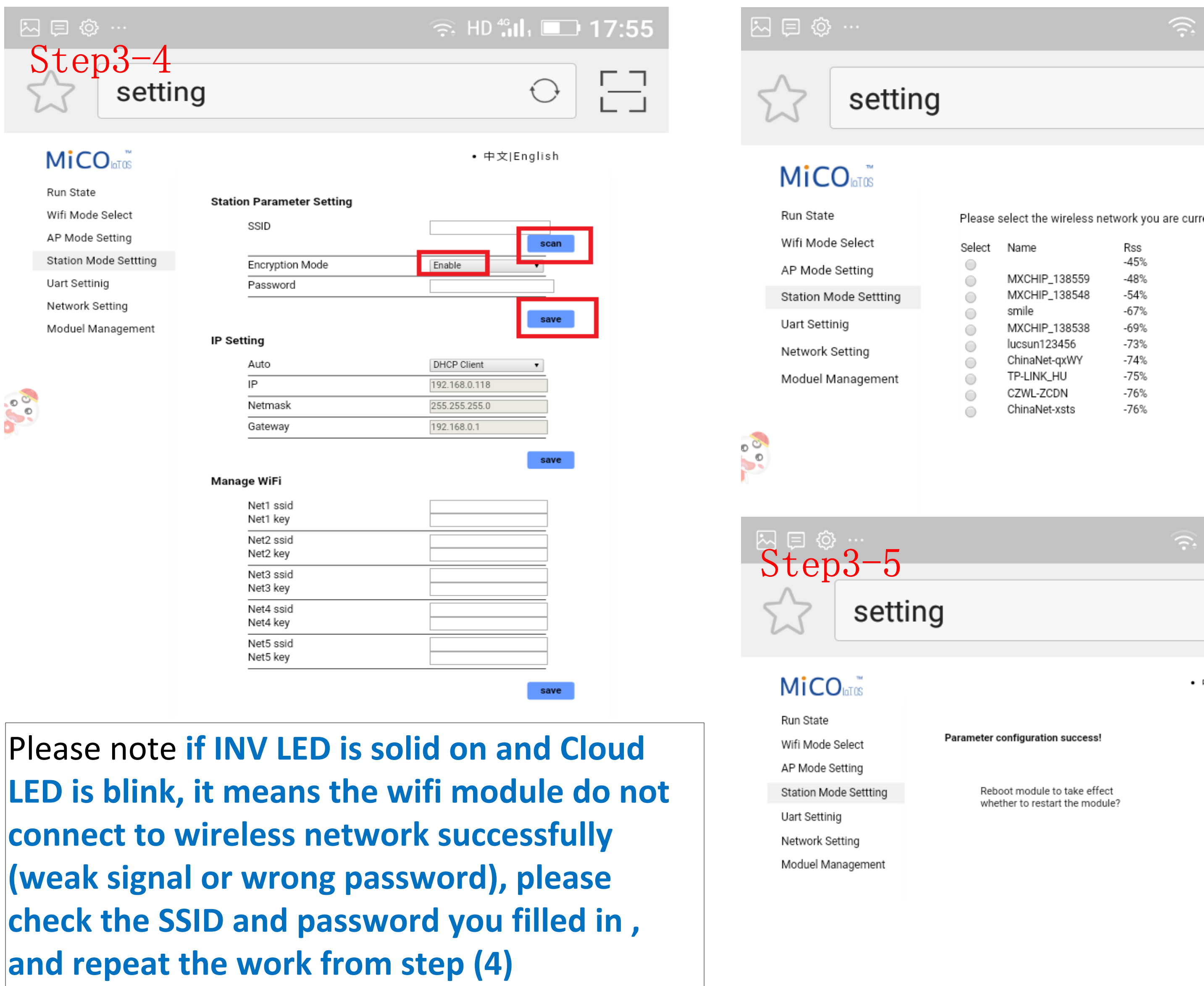

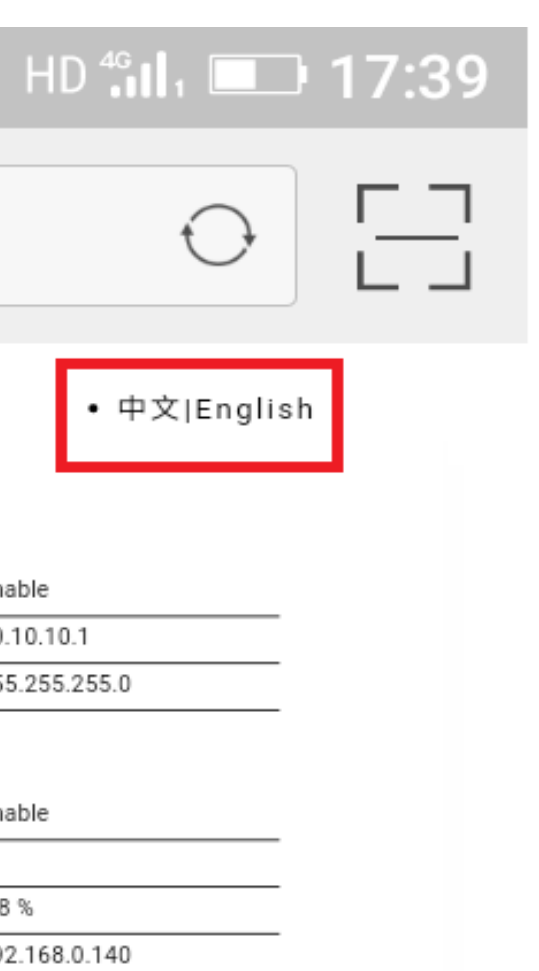

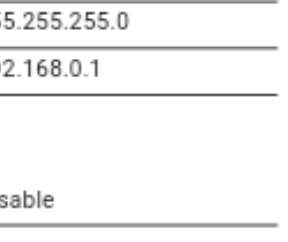

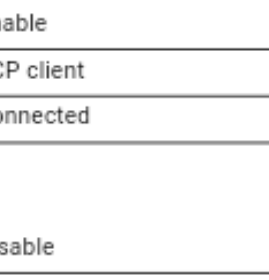

853142 ms

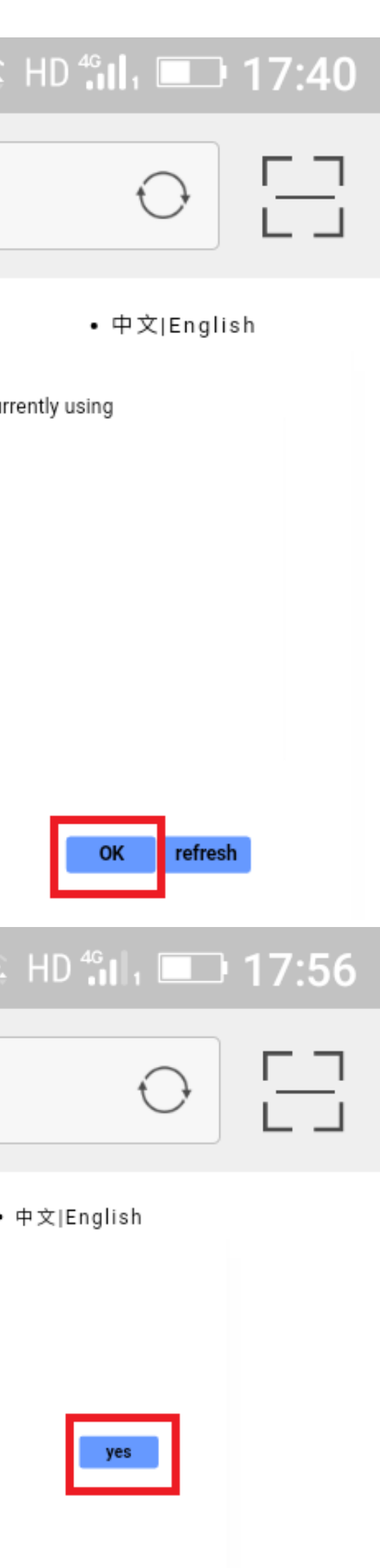

# **Troubleshooting**

E008(100): Description: Parallel CAN communication abnormal. Troubleshooting: 1. Check if the parallel cables are well connected. 2. Check if the DIP switches for resistance balancing are in correct position. E009(300): Description: System master lost Troubleshooting: 1. Check if you have configured a master already,if no, just set one of them as master 2. Check if the parallel cable between the master and the slave units are well connected. E015 (8000): Description: Phase Error in 3 Phase System Troubleshooting: Please check if the AC wires are correctly connected, do not reverse<br>the L and N line.You can turn on AC input and check if the detected phase is correct.<br>For example, if your system have only three invert E010 (400): Description: Multi system masters<br>Troubleshooting: Check if you have configured more than one master,if yes, just set one of them as slave inverter E011 (800): Description: AC input Inconsistent in Parallel System Troubleshooting: 1. Check if there are independant AC breakers for each inverter,<br>make sure they are operated at one time, there will report this error if you turn on some, and some are off.

repeated , or your need to "clear the detected phase" of this inverter and restart<br>the inverter and again.

# **Configuration after having well wiring.**

# 1.Set Roles : Set No.1 as 1-phase Primary or Master, and No.2 set as Sub inverter

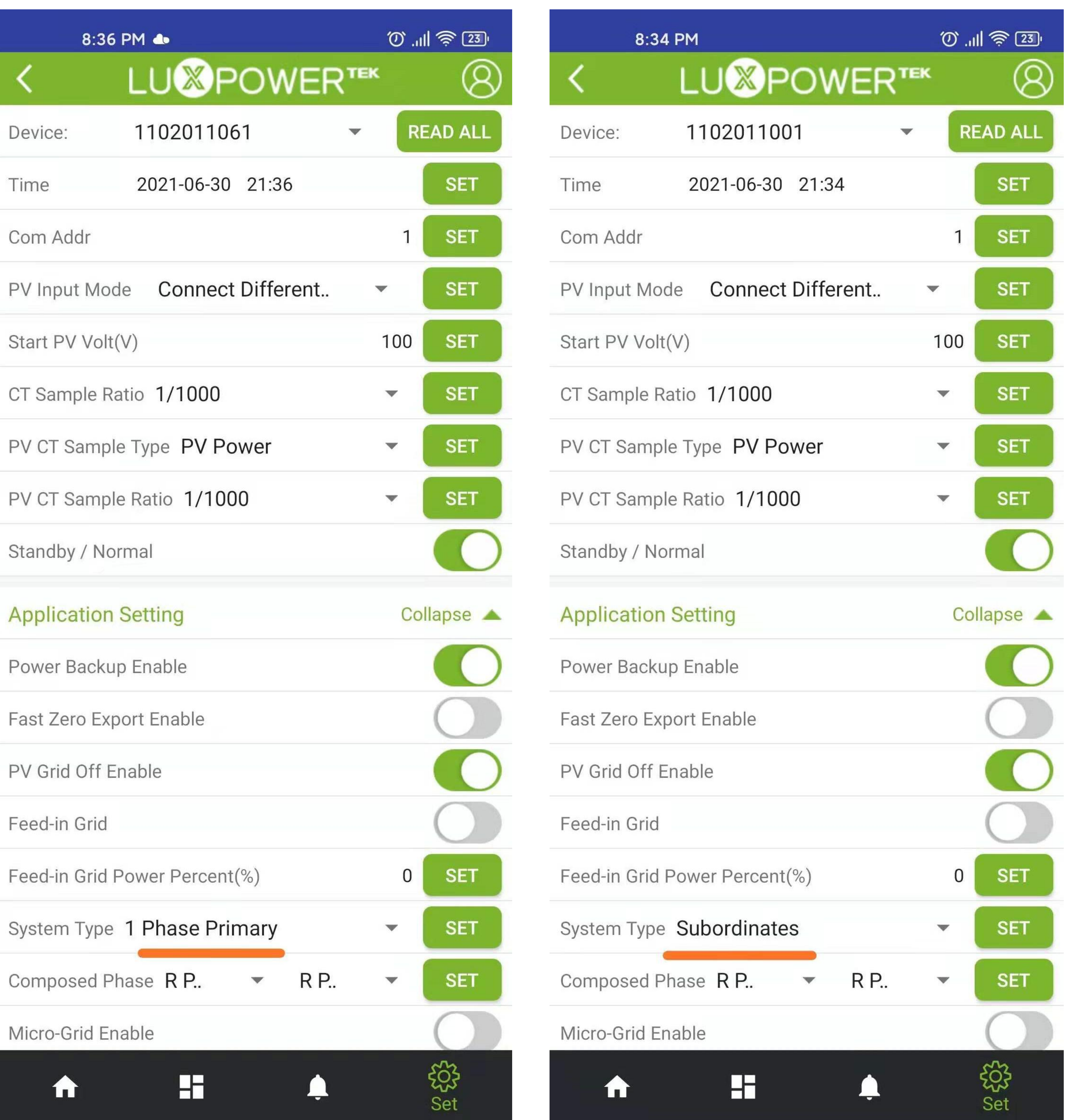